## บทที่ 3 **วิธึดำเนินการวิจัย**

การวิจัยครังนีมีวัตถุประสงค์ เพื่อสืกษาถึงผลของโอกาสในการเสือกสร้างผลงานในแฟ้ม สะลมผลงานอิเล็กทรอนิกส์ที่มีต่อความสนใจและผลสัมฤทธิ์ทางการเรียนโปรแกรมประยุกต์ของ นักเรียนชันมัธยมศึกษาปีที่ 1 โรงเรียนสาธิตจุฬาลงกรณ์มหาวิทยาลัย ฝ่ายมัธยม โดยมีขั้นตอน ในการดำเนินการวิจัยดังนี้

## **ประชากรและกลุ่มตัวอย่าง**

ประชากรที่ทำการศึกษาวิจัยในครั้งนี้คือ นักเรียนระดับขั้นมัธยมศึกษาปีที่ 1 ที่เรียนวิชา คอมพิวเตอร์เบืองต้น 1 โรงเรียนสาธิตจุฬาลงกรณ์มหาวิทยาลัย ฝ่ายมัธยม ปีการศึกษา 2544 จำนวน 245 คน

กลุ่มตัวอย่างแบ่งเป็น2 กลุ่ม กลุ่มละ2 0 คน โดยมีวิธีการดัดเลือกดังนี้ . 1. เนื่องจากการแบ่งห้องเรียนของโรงเรียนสาธิตจุฬาลงกรณ์มหาวิทยาลัย ฝ่าย มัธยม ใช้การแบ่งนักเรียนตามลัดส่วนของนักเรียนที่มีผลลัมถุทธึ๋ทางการเรียนสูง ปานกลาง ตํ่า ให้ทุกห้องมีความใกล้เคียงกัน ดังนั้นผู้วิจัยจึงทำการดัดเลือกนักเรียนจำนวน 2 ห้อง จากทั้งหมด 7 ห้อง โดยใช้วิธีการลุ่มอย่างง่าย เป็นกลุ่มที่ 1 และกลุ่มที่ 2

2. ผู้วิจัยทำการแบ่งนักเรียนทั้ง 2 ห้องเป็นกลุ่มสูง กลุ่มกลาง และกลุ่มตํ่า เพื่อ ให้กลุ่มตัวอย่างทั้ง 2 กลุ่มมีผลลัมถุทธึ๋ทางการเรียนเท่าเทียมกัน โดยยึดตามผลลัมถุทธึ๋ทางการ เรียนในขั้นประถมศึกษาปีที่6 ภาคปลาย ซึ่งมีเกณฑ์ในการแบ่งกลุ่มดังนี้

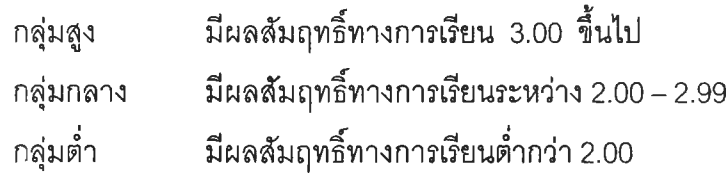

3. ผู้วิจัยทำการลุ่มอย่างง่ายโดยวิธีจับสลาก และยึดตามลัดส่วนของกลุ่มสูง กลุ่มกลาง และกลุ่มตํ่า เมื่อรวมทั้ง 3 กลุ่ม จะได้ผู้เรียนเป็นกลุ่มที่ 1 และกลุ่มที่ 2 จำนวนกลุ่ม ละ 20 คน ดังตารางที่ 1

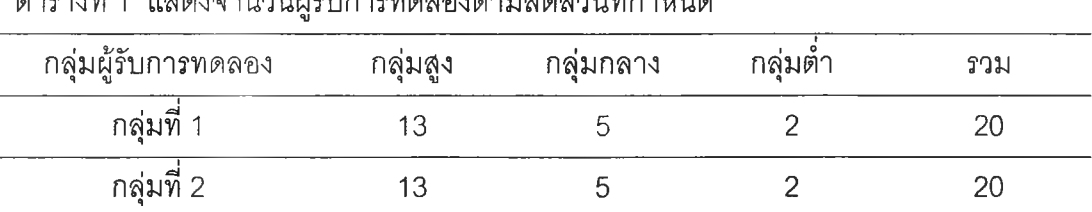

ตารางที่ า แสดงจำนวนผู้รับการทดลองตามลัดส่วนทีกำหนด

การสร้างเครื่องมือในการวิจัย

เครื่องมือที่ใช้ในการวิจัยครังนี้ เป็นเครื่องมือที่ผู้วิจัยสร้างขึ้น จำนวน 5 ประเภท ดังนี้

- 1. รูปแบบแฟ้มสะสมผลงานอิเล็กทรอนิกส์
	- 1.1 ขั้นตอนในการสร้างแฟ้มสะสมผลงานอิเล็กทรอนิกส์
	- 1.2 แบบแสดงความคิดเห็นของนักเรียนที่มืต่อผลงาน
	- 1.3 เกณฑํใ'นการประเมินแฟ้มผลงานดีเด่น
- 2. โปรแกรมสร้างแฟ้มสะสมผลงานอิเล็กทรอนิกส์
- 3. แผนการลอนการใช้โปรแกรม Microsoft Word 97 ที่มืกระบวนการสร้างแฟ้มละลม ผลงานอิเล็กทรอนิกส์จำนวน 2 แผน ดังนี้
	- 3.1 แผนการสอนที่นักเรียนมีโอกาสในการเลือกสร้างผลงาน
	- 3.2 แผนการสอนที่นักเรียนไม่มีโอกาสในการเลือกสร้างผลงาน
- 4. แบบวัดความสนใจ

งานแบบรูบรีค

5. แบบทดสอบก่อนเรียน และหลังเรียน

การสร้างเครื่องมือมีวิธีการสร้างดังนี้

1. รูปแบบแฟ้มสะสมผลงานอิเล็กทรอนิกส์ (ภาคผนวก ญ หน้า 152) มีขั้นตอน'ในการ ดำเนินการสร้างดังนี้

1.1 ผู้วิจัยสร้างรูปแบบแฟ้มสะสมผลงานอิเล็กทรอนิกส์ ซึ่งประกอบด้วย เครื่องมือต่างๆ ดังนี้

- ขั้นตอนการสร้างแฟ้มสะสมผลงานอิเล็กทรอนิกส์ โดยประยุกต่ใช้ขั้น ตอนการสร้างแฟ้มสะสมผลงานของกรมวิชาการ ขั้นตอนการสร้างแฟ้มสะสมผลงาน อิเล็กทรอนิกส์ของ Barrett (2000) และขั้นตอนการสร้างแฟ้มสะสมผลงานอิเล็กทรอนิกส์ของ วิโรจน์ รอดเด็น (2543)

- แบบแสดงความคิดเห็นของนักเรียนที่มืต่อผลงาน โดยประยุกต์มา จากคำถามนำของ กรมวิชาการ (2542) เอดการ์ ทอมลัน (Jasmine Julia, 1992) และ Linda Rief and Karthryn Honard (Jasmine Julia, 1992)

- เกณฑ์ในการประเมินแฟ้มผลงานดีเด่น โดยใช้เกณฑ์การประเมินผล

1.2 นำรูปแบบแฟ้มสะสมผลงานอิเล็กทรอนิกส์โนข้อ 1.1 ให้อาจารย์ที่ปรึกษา ตรวจสอบ

1.3 ปรับปรุงแก้ไขตามข้อเสนอแนะของอาจารย์ที่ปรกษา

1.4 นำรูปแบบแฟ้มสะสมผลงานอิเล็กทรอนิกส์ในข้อ 1.3 ไปสอบถามผู้ทรง คุณวุฒิที่มีประสบการณ์ทางด้านแฟ้มสะสมผลงาน จำนวน 5 ท่าน

1.5 ปรับปรุงแก้!ฃรูปแบบแฟ้มสะสมผลงานอิเล็กทรอนิกส์'ตามข้อเสนอแนะ ของผู้ทรงคุณวุฒิ

2. โปรแกรมสร้างแฟ้มสะสมผลงานอิเล็กทรอนิกส์ และแฟ้มผลงานดีเด่น

2.1 ผู้วิจัยพัฒนาโปรแกรมสร้างแฟ้มสะสมผลงานอิเล็กทรอนิกส์ และแฟ้มผล งานดีเด่น ด้วยโปรแกรม Microsoft Frontpage 2000 และพัฒนาสคริปต์ในรูปแบบ ASP (Active Server Pages) โดยใช้ Microsoft A ccess เป็นฐานข้อมูล และติดตั้งบนเว็บเซิร์บเวอร์ (Web Server) โดยมีส่วนประกอบต่างๆ ดังนี้ (ภาคผนวก ฏ หน้า 156)

- ตัวอย่างผลงานประจำสัปดาห์

- ตัวอย่าง 1 ตัวอย่าง ต่อสัปดาห์ ลำหรับกลุ่มนักเรียนที่ไม่มี โอกาสในการเลือกสร้างผลงาน
- ตัวอย่าง 3 ตัวอย่าง ต่อสัปดาห์ ลำหรับกลุ่มนักเรียนที่มี โอกาสในการเลือกสร้างผลงาน

- ส่วนของการ Upload ไฟล์

ส่วนของเว็บบอร์ดสำหรับให้คำแนะนำ โดยครูและเพื่อนนักเรียน

ส่วนของแฟ้มผลงานดีเด่น

- ส่วนของการแทรกข้อความ

- ส่วนของการแทรกรูปภาพ

- ส่วนของการแสดงความคิดเห็นของนักเรียนที่มีต่อผลงาน

2.2 นำโปรแกรมที่พัฒนาขึ้นในข้อ 2.1 ให้อาจารย์ที่ปรึกษาตรวจสอบ

2.3 ปรับปรุงแก้!ขตามข้อเสนอแนะของอาจารย์ที่ปรึกษา

2.4 นำโปรแกรมในข้อ 2.3 ไปสอบถามผู้ทรงคุณวุฒิที่มีประสบการณ์ทางด้าน แฟ้มสะสมผลงาน หรือด้านการสอนคอมพิวเตอร์จำนวน 5 ท่าน

2.5 ปรับปรุงแก้ไขโปรแกรมตามข้อเสนอแนะของผู้ทรงคุณวุฒิ

3. แผนการสอนการใช้โปรแกรม Microsoft Word 97 ที่มีกระบวนการสร้างแฟ้มสะสม ผลงานอิเล็กทรอนิกส์จำนวน2 แผนจำนวนทั้งสิ้น7 คาบ คาบละ5 0 นาที ประกอบด้วย แผน การสอน ใบงาน ตัวอย่างผลงาน และเกณฑ์การประเมินผลงาน มีฃั้นตอนในการดำเนินการ สร้างดังนี้ (ภาคผนวก ซ หน้า 102 และภาคผนวก หน้า 114)

3.1 ผู้วิจัยสร้างแผนการสอนที่มีกระบวนการสร้างแฟ้มสะสมผลงาน อิเล็กทรอนิกส์' จำนวน 2 แผน คือแผนการสอนที่นักเรียนมีโอกาสในการเลือกสร้างผลงาน และ แผนการลอนที่นักเรียนไม่มีโอกาสในการเลือกสร้างผลงาน

3.2 นำแผนการสอนในข้อ 3.1 ให้อาจารย์ที่ปรึกษาตรวจสอบ

3.3 ปรับปรุงแก้ไขตามข้อเสนอแนะของอาจารย์ที่ปรึกษา

3.4 นำแผนการสอนในข้อ 3.3 ไปสอบถามผู้ทรงคุณวุฒิที่มีประสบการณ์ทาง ด้านการสอนคอมพิวเตอร์ จำนวน 5 ท่าน

3.5 ปรับปรุงแก้ไขแผนการสอนทั้ง 2 แผน ตามข้อเสนอแนะของผู้ทรงคุณวุฒิ 4. แบบวัดความสนใจ (ภาคผนวก ซ หน้า 96) ซึ่งปรับปรุงจากแบบวัดความสนใจใน กิจกรรมคณิตศาสตร์ของ สิรีพรรณ พรรณโกสุม และสุธีรา นิมิตนิวัฒนั (2537)

4.1 สร้างข้อคำถามโดยปรับปรุงแบบวัดความสนใจในกิจกรรมคณิตศาสตร์ ของสิริพรรณ พรรณโกสุม และสุธีรา นิมิตนิวัฒน์ (2537) ตามกรอบคำจำกัดความในการวิจัย ลักษณะแบบวัดเป็นแบบเลือกตอบตามมาตรประเมินค่าตามวิธีของสิเคิร์ท มี 5 ระดับ คือ เห็น ด้วยอย่างยิ่ง เห็นด้วย ไม่แน่ใจ ไม่เห็นด้วย และไม่เห็นด้วยอย่างยิ่ง แบ่งเป็นข้อความทางบวก และข้อความทางลบ แต่ละข้อคำถามมีคะแนน 1 ถึง 5 เกณฑ์การตรวจให้คะแนน แยกการให้ คะแนนได้ 2 กรณีคือ

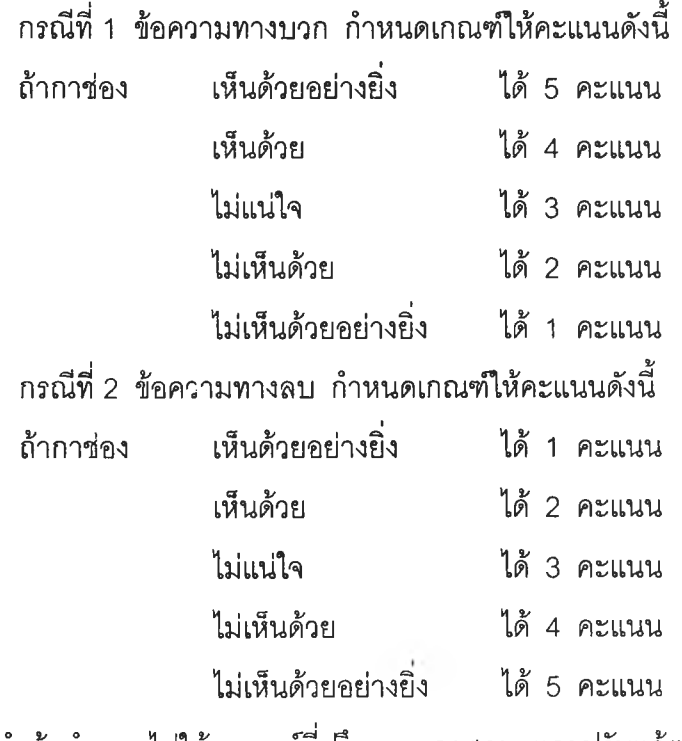

4.2 นำข้อคำถามไปให้อาจารย์ที่ปรึกษาตรวจสอบ และปรับแก้ตามคำแนะนำ ของอาจารย์ที่ปรึกษา

4.3 นำข้อคำถามไปให้ผู้ทรงคุณวุฒิทางด้านจิตวิทยา รวม 3 ท่าน ตรวจสอบ และทำการปรับแก้ตามคำแนะนำของผู้ทรงคุณวุฒิ 3 ท่าน

4.4 นำข้อคำถามไปให้นักเรียนที่มีลักษณะใกล้เคียงกับกลุ่มตัวอย่างอ่านข้อคำ ถามว่าเขาเข้าใจคำถามหรือไม่ เพื่อทดลอบความเหมาะสมทางด้านภาษาในข้อคำ**ถาม**แล้วนำ**มา** ปรับปรุง ในที่นี้ให้นักเรียนในห้องที่ไม่ใช่กลุ่มตัวอย่าง จำนวน 35 คนอ่าน

4.5 นำข้อคำถามที่ปรับปรุงไปใช้กับนักเรียนห้องที่ไม่ใช่กลุ่มตัวอย่างจำนวน

4.6 นำข้อคำถามมาหาค่าความเที่ยงแบบสอดคล้องภายใน (Internal Consistensy) **โ ด ย ใ ช ่ว ิธ ี**ลัมประสิทธี้อัลฟา ของครอนบาร์ด ซึ่งปรากฏผลว่าได้ค่าความเที่ยงเท่า กับ 0.82

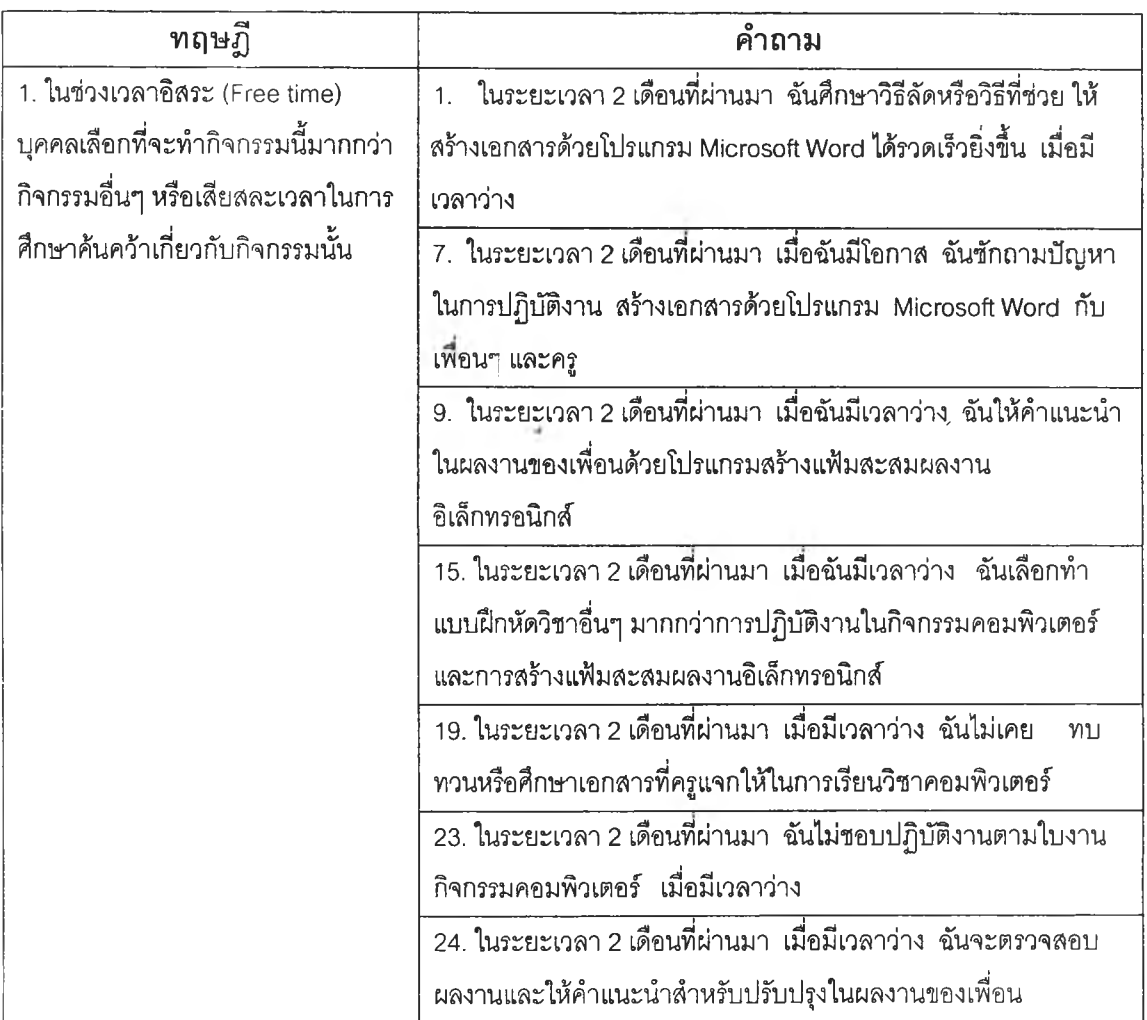

ตารางที่ 2 แสดง**โ ค ร ง**สร้างแบบวัดความสนใจ

40 คน

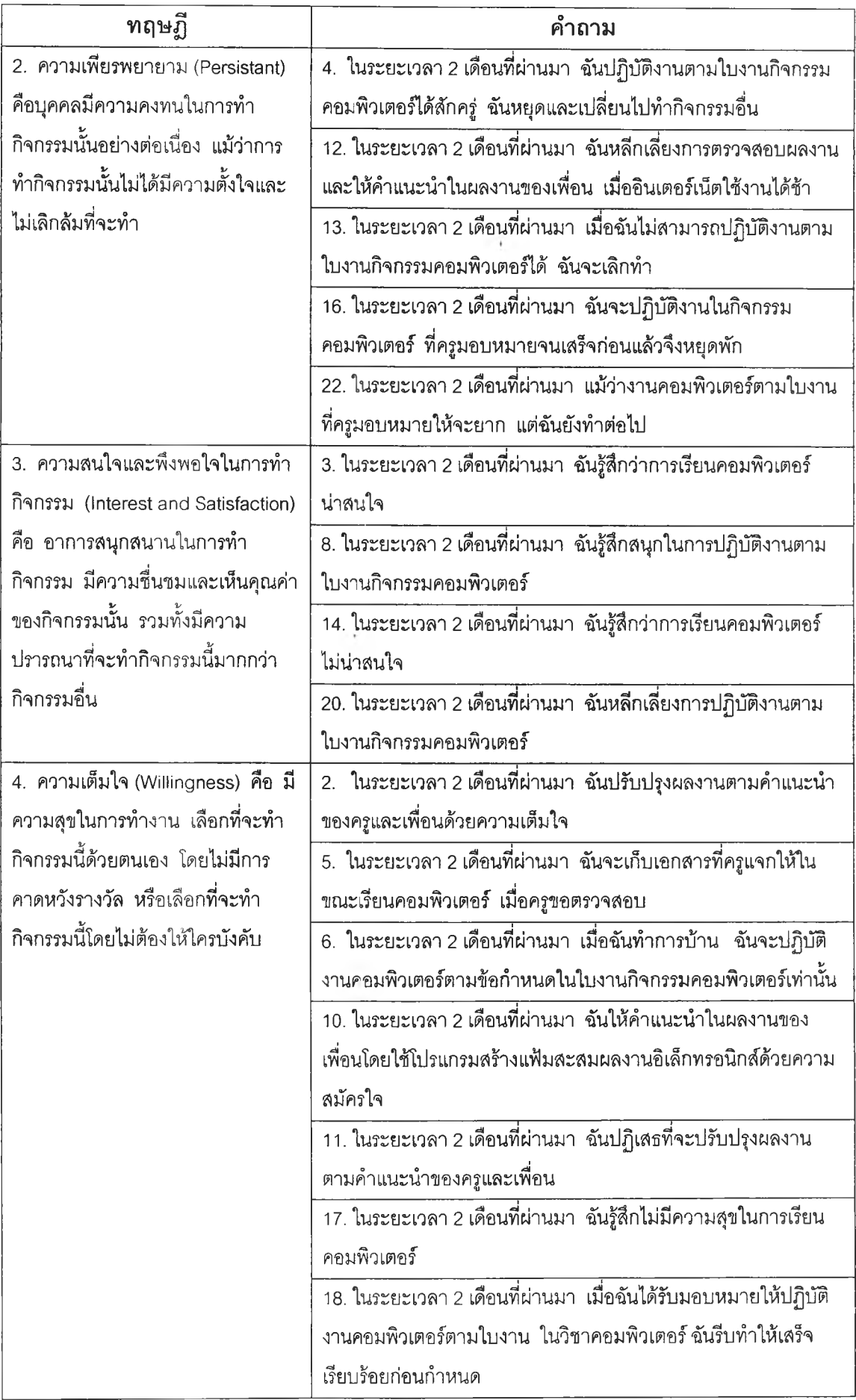

 $\frac{1}{\alpha}$ 

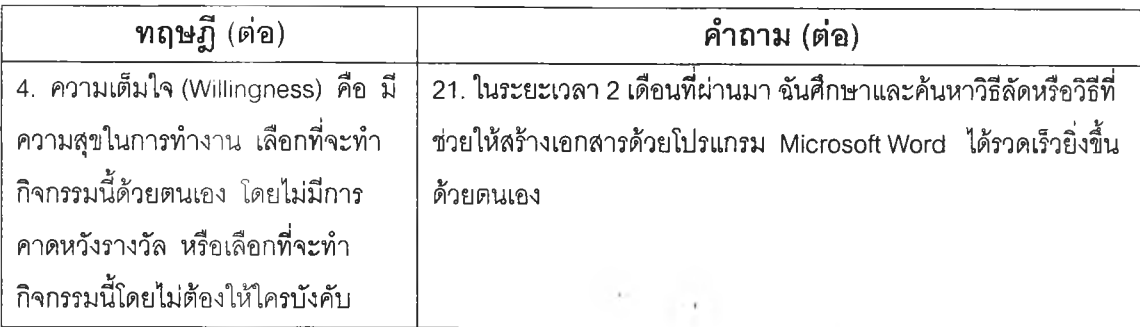

5. แบบทดสอบก่อนเรียน และหลังเรียน ซึ่งเป็นแบบทดสอบทีมเนื้อหาเดียวกัน มี ขั้นตอนการดำเนินการดังนื้ (ภาคผนวก จ หน้า 84)

5.1 ผู้วิจัยดีกษาจุดประสงค์เชิงพฤติกรรมแล้วนำมาสร้างเป็นแบบทดสอบมีข้อ คำถามและคำตอบชนิด 4 ตัวเลือก

5.2 นำแบบทดสอบในข้อ 5.1 ให้อาจารย์ที่ปรึกษาตรวจลอบ

5.3 ปรับปรุงแก้ไขตามข้อเสนอแนะของอาจารย์ที่ปรึกษา

5.4 นำแบบทดสอบในข้อ 5.3 ไปสอบถามผู้ทรงคุณวุฒิที่มีประสบการณ์ทาง ด้านการสอนคอมพิวเตอร์จำนวน5 ท่าน

5.5 ปรับปรุงแก้ไขแบบทดสอบตามข้อเสนอแนะ

5.6 นำแบบทดสอบในข้อ 5.5 มาทดลองใช้กับนักเรียนระดับขั้นมัธยมศึกษาปี ที่ 2 จำนวน 35 คน นำผลการทดสอบมาวิเคราะห์ค่าความยาก และอำนาจจำแนก โดยใช้ โปรแกรมสำเร็จรูปสำหรับการวิเคราะห์ข้อสอบ (คัร็ชัย กาญจนวาลื และคณิต ไข่มุกด์, 2534) แล้วคัดเลือกข้อคำถามที่มีค่าระดับความยาก 0.20 - 0.80 และมีค่าอำนาจจำแนก 0.20 ขึ้นไป จำนวน 25 ข้อ

5.7 เรียงข้อสอบจากง่ายไปยาก แล้วจัดทำเป็นฉบับสมบูรณ์ นำไปทดลองใช้ กับกลุ่มที่มีลักษณะใกล้เคียงกับกลุ่มตัวอย่าง ในที่นื้คือนักเรียนระดับขั้นมัธยมศึกษาปีที่ 2 ปีการ ศึกษา 2544 จำนวน 35 คน

5.8 นำคะแนนจากการทดสอบในข้อ 5.7 มาหาค่าความเที่ยงของแบบทดสอบ แบบวิธี KR-20 ได้ค่าความเที่ยง 0.89

การดำเนินการทดลอง

ในการดำเนินการทดลองมีขันตอนในการดำเนินการดังนี้

1. เตรียมเครื่องมือและสถานที่ แผนการสอนและแบบทดสอบที่ใช้ในการวิจัยครั้งนี้ได้ ตรวจลอบและทำการปรับปรุงตามคำแนะนำของผู้ทรงคุณวุฒิ 5 ท่าน สถานที่ที่'ใชไนการ'ทดลอง ครังนีคือ ศูนย์คอมพิวเตอร์โรงเรียนสาธิตจุฬาลงกรณ์มหาวิทยาลัย ฝ่ายมัธยม โดยผูวิจัยทำการ ตรวจลอบความพร้อมของเครื่องคอมพิวเตอร์ เครื่องฉายผ่านหน้าจอให้อยู่ในสภาพพร้อมใช้งาน และให้นักเรียนใช้คอมพิวเตอร์ 1 เครื่อง ต่อ 1 คน

2. เตรียมผู้เรียน โดยสอนการใช้โปรแกรมสร้างแฟ้มสะสมผลงานอิเล็กทรอนิกลั

3. ผู้รับการทดลอง เป็น'นักเรียน'ชั้นมัธยมสืกษ'าปีที่ 1 โรงเรียนสาธิตจุฬาลงกรณ์ มหาวิทยาลัย ฝ่ายมัธยม จำนวน 40 คน โดยแบ่งเป็น 2 กลุ่ม กลุ่มละ 20 คน

- กลุ่มที่ 1 เป็นนักเรียนกลุ่มที่เรียนด้วยแผนการสอนที่นักเรียนมีโอกาสในการ เลือกสร้างผลงาน

- กลุ่มที่ 2 เป็นนักเรียนกลุ่มที่เรียนด้วยแผนการลอนที่นักเรียนไม่มืโอกาสใน การเลือกสร้างผลงาน

4. เริ่มทำการทดลอง

กลุ่มที่ 1 นักเรียนกลุ่มที่เรียนด้วยแผนการลอนที่มืโอกาลในการเลือกสร้างผลงาน

1. ผู้วิจัยให้นักเรียนทำแบบทดสอบก่อนเรียน จำนวน 25 ข้อ เวลา 30 นาที

2. ดำเนินการสอนตามแผนการสอนที่กำหนดไว้จำนวน 8 คาบ แต่ละคาบห่าง กัน 1 สัปดาห์ ดังนี้

2.1 คาบที่ 1 ครูชี้แจงภาระงานในการจัดทำแฟ้มสะสมผลงาน นำ เสนอตัวอย่างแฟ้มละลมผลงาน และร่างเกณฑ์การประเมินผลงาน หลังจากนั้นให้นักเรียนร่วม กันปรับเกณฑ์การประเมินผลงาน

2.2 คาบที่ 2 - 6 นักเรียนสร้างผลงาน 1 ชิ้น โดยทำเป็นการบ้าน ซึ่ง

นักเรียนมีโอกาสเลือกสร้างผลงานตามใบงานที,กำหนดให้ และตัวอย่างผลงาน 3 ชิ้น 2.3 ในแต่ละสัปดาห์นักเรียนทำการสะสมผลงานที่สร้างชิ้น ด้วยการ

Upload ไฟล์ผลงานในสัปดาห์ต่อไป โดยใช้โปรแกรมสร้างแฟ้มสะสมผลงานอิเล็กทรอนิกส์ 2.4 ผลงานของนักเรียนในแต่ละสัปดาห์จะได้รับการให้คำแนะนำ โดย

ครูและเพื่อนร่วมชิ้น โดยทำนอกเวลาเรียน ด้วยโปรแกรมสร้างแฟ้มสะสมผลงานอิเล็กทรอนิกส์ 2.5 นักเรียนนำคำแนะนำมาวิเคราะห์และปรับปรุงแก้ไขผลงาน แล้ว

สะสมผลงานนั้น โดยการ Upload ผ่านโปรแกรมสร้างแฟ้มสะสมผลงานอิเล็กทรอนิกส์

2.6 คาบที่ 7 - 8 นักเรียนคัดเลือกผลงานชิ้นที่ดีที่สุดของแต่ละสัปดาห์

และสร้างแฟ้มสะสมผลงานดีเด่น โดยใช้โปรแกรมสร้างแฟ้มสะสมผลงานอิเล็กทรอนิกสั 3. หลังจากเรียนจบ8 คาบผู้วิจัยให้นักเรียนทำแบบวัดความสนใจ และแบบ ทดสอบหลังเรียน จำนวน 25 ข้อ เวลา 30 นาที

4. ผู้วิจัยประเมินผลงานในแฟ้มผลงานดีเด่นของนักเรียนด้วยเกณฑ์การ ประเมินผลงานแบบรูบริค ที่ผู้วิจัยร่วมกันกำหนดกับนักเรียน โดยผลงานแต่ละชิ้นมีคะแนนเต็ม 4 คะแนน รวมทั้งลิ้น 20 คะแนน

กลุ่มที่ 2 นักเรียนกลุ่มที่เรียนด้วยแผนการสอนที่ไม่มีโอกาสในการเลือกสร้างผลงาน

1. ผู้วิจัยให้นักเรียนทำแบบทดสอบก่อนเรียนจำนวน2 5 ข้อ เวลา3 0 นาที

2. ดำเนินการสอนตามแผนการสอนที่กำหนดไว้จำนวน 8 คาบ แต่ละคาบห่าง คัน 1 สัปดาห์ คังนี้

2.1 คาบที่ 1 ครูชี้แจงภาระงานในการจัดทำแฟ้มสะสมผลงาน นำ เสนอตัวอย่างแฟ้มสะสมผลงาน และร่างเกณฑ์การประเมินผลงาน หลังจากนั้นให้นักเรียนร่วม คันปรับเกณฑ์การประเมินผลงาน

2.2 คาบที่ 2 - 6 นักเรียนสร้างผลงาน 1 ชิ้น โดยทำเป็นการบ้าน ซึ่ง นักเรียนต้องสร้างผลงานตามใบงานที่กำหนดให้ และตัวอย่างผลงาน 1 ชิ้น

2.3 ในแต่ละสัปดาห์นักเรียนทำการสะสมผลงานที่สร้างขึ้น ด้วย การ Upload ไฟล์ผลงานในสัปดาห์ต่อไป โดยใช้โปรแกรมสร้างแฟ้มสะสมผลงานอิเล็กทรอนิกสั 2.4 ผลงานของนักเรียนในแต่ละสัปดาห์จะได้รับการให้คำแนะนำ

โดยครูและเพื่อนร่วมชั้น โดยทำนอกเวลาเรียน ด้วยโปรแกรมสร้างแฟ้มสะสมผลงาน อิเล็กทรอนิกสั

2.5 นักเรียนนำคำแนะนำมาวิเคราะห์และปรับปรุงแกํใฃผลงาน แล้วสะสมผลงานนั้น โดยการ Upload ผ่านโปรแกรมสร้างแฟ้มสะสมผลงานอิเล็กทรอนิกส์ 2.6 คาบที่7 - 8 นักเรียนคัดเลือกผลงานชิ้นที่ดีที่สุดของแต่ละสัปดาห์

และสร้างแฟ้มละลมผลงานดีเด่น โดยใช้โปรแกรมสร้างแฟ้มสะสมผลงานอิเล็กทรอนิกส์ 3. หลังจากเรียนจบ 8 คาบ ผู้วิจัยให้นักเรียนทำแบบวัดความสนใจ และแบบ ทดสอบหลังเรียน จำนวน 25 ข้อ เวลา 30 นาที

4. ผู้วิจัยประเมินผลงานในแฟ้มผลงานดีเด่นของนักเรียนด้วยเกณฑ์การประเมิน ผลงานแบบรูบรีค ที่ผู้วิจัยร่วมคันกำหนดคับนักเรียน โดยผลงานแต่ละชิ้นมีคะแนนเต็ม 4 คะแนน รวมทั้งสิ้น 20 คะแนน

## การเก็บรวบรวมข้อมูล

ผู้วิจัยทำการตรวจแบบวัดความสนใจ โดยมีเกณฑ์การให้คะแนนแบ่งเป็น 2 กรณีคือ

กรณีที่ 1 ข้อความทางบวก กำหนดเกณฑ์ให้คะแนนดังนี้

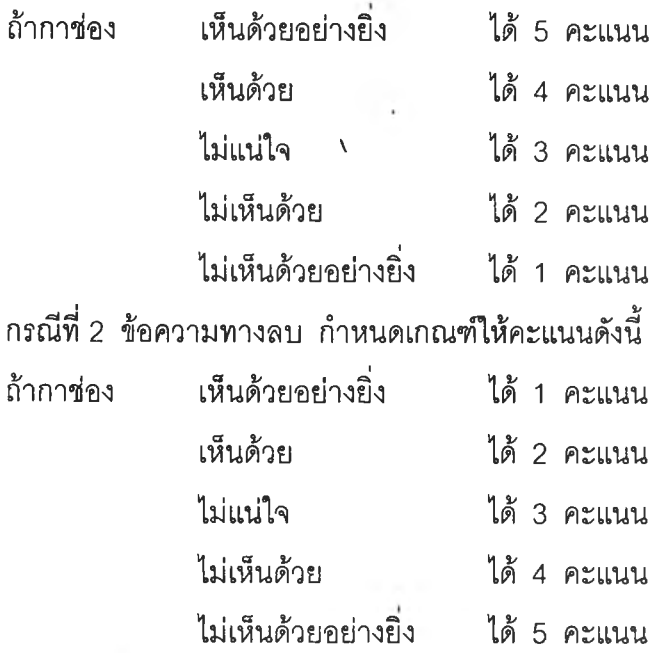

ผู้วิจัยตรวจแบบทดสอบก่อน และหลังเรียน โดยให้คะแนนข้อที่ตอบถูก า คะแนน และ ข้อที่ตอบผิดให้ 0 คะแนน คะแนนเต็ม 25 คะแนน ต่อ ข้อสอบ 1 ชุด รวม 25 คะแนน หลังจาก นั้นผู้วิจัยทำการรวมคะแนน'ทดสอบก่อนเรียน และทดสอบหลังเรียน และหาความแตกต่าง ระหว่างคะแนนจากแบบทดสอบทั้งสอง แล้วนำมารวมกับคะแนนรวมที่ได้จากการประเมินผลงาน ในแฟ้มผลงานดีเด่น ตามเกณฑ์การประเมินผลงานแบบรูบริค หลังจากนั้นนำคะแนนทั้งหมด บันทึกลงในคอมพิวเตอร์

การวิเคราะห์ข้อมูล

ในการวิเคราะห์ข้อมูลเพี่อหาผลของโอกาสในการเลือกสร้างผลงานในแฟ้มสะสม ผลงานอิเล็กทรอนิกส์ที่มีต่อความสนใจ และผลลัมถูทธิ้ทางการเรียนโปรแกรมประยุกต์ ของนัก เรียนชั้นมัธยมคืกษาปีที่ 1 โรงเรียนสาธิตจุฬาลงกรณ์มหาวิทยาลัย ฝ่ายมัธยม ผู้วิจัยคำนวณและ วิเคราะห์ค่าต่างๆ ดังนี้

1. คำนวณค่าเฉลี่ย ( $\overline{\mathsf{x}}$ ) และส่วนเบี่ยงเบนมาตรฐาน (S.D.) ของคะแนนความสนใจจาก แบบวัดความสนใจของนักเรียนกลุ่มที่ 1 และกลุ่มที่ 2

2. วิเคราะห์ค่าความแตกต่างของค่าเฉลี่ยของคะแนนความสนใจจากแบบวัดความสนใจ ของกลุ่มที่ 1 และกลุ่มที่ 2 *ด้*วยการทดสอบค่าที (t – independent test)

3. คำนวณค่าเฉลี่ย ( $\bar{\mathrm{x}}$  ) และส่วนเบี่ยงเบนมาตรฐาน (S.D.) ของคะแนนผลสัมฤทธิ์ทาง การเรียนในวิชาการใช้โปรแกรม Microsoft Word 97 ของนักเรียนกลุ่มที่ 1 และกลุ่มที่ 2 4. วิเคราะห์ค่าความแตกต่างของค่าเฉลี่ยของคะแนนผลสัมฤทธิ้ทางการเรียนในวิชาการ

ใช้โปรแกรม Microsoft Word 97 ของนักเรียนกลุ่มที่ 1 และกลุ่มที่ 2 ด้วยการทดสอบค่าที  $(t - \text{independent test})$ 

 $\mathbf{U}$  .